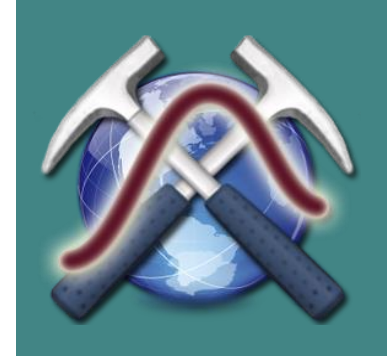

# **magnetometry & electrometry**

**Открытая лаборатория геофизических методов**

# **ElectroFiltES**

# ver.1.0.

# Руководство пользователя

Москва, 2016

## Оглавление

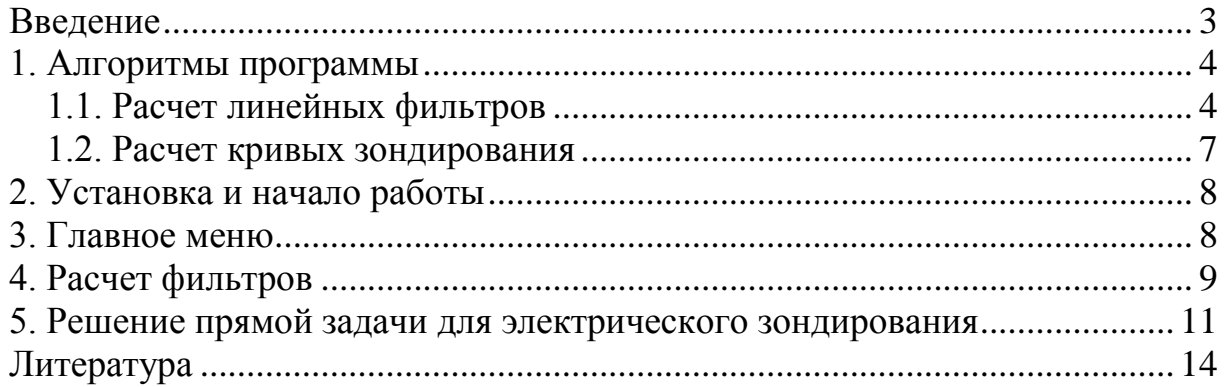

# **Введение**

<span id="page-2-0"></span>Программа ElectroFiltES предназначена для расчета коэффициентов линейных фильтров, применяемых при решении прямой задачи электрического зондирования. Прототипом основного алгоритма расчета линейных фильтров по методу наименьших квадратов стал алгоритм, приведенный в книге О. Куфда стр. 71-77, адаптированный и дополненный.

Программа написана на языке Visual Basic .NET, с использованием платформы Framework NET 4.0. Программа работает под операционной системой семейства Windows (XP/Vista/7/8/8.1).

Автор программы – Новиков Константин Валерьевич (e-mail: novikovkv@magnetometry.ru).

#### 1. Алгоритмы программы

<span id="page-3-0"></span>Решение прямой задачи электрического зондирования наиболее часто осуществляется при помощи линейных фильтров. В основе такого расчета лежит свертка функций:

> $\rho_k^j = \rho_1 \sum_{k=1}^{N_F} R(m_{j-k}) G_k$  $1.1.$

ИЛИ

$$
\rho_k^j = \rho_1 \sum_{k=1}^{N_F} R(X_{j+k-1}) G_k, \qquad 1.2.
$$

где R – кернел-функция, X или m – ее абсцисса, причем X = 1/m,  $G_k$  – коэффициенты линейного фильтра.

Для того чтобы реализовать расчет рк сначала необходимо получить коэффициенты линейного фильтра.

#### 1.1. Расчет линейных фильтров

<span id="page-3-1"></span>Линейные фильтры характеризуются следующим набором основных параметров: число коэффициентов фильтра (длина), число точек фильтра на декаду оси абсцисс, сдвиг узлов сетки входной функции относительно сетки выходной функции, положение центрального коэффициента фильтра.

Для обозначения используемых параметров в ряде случаев будем использовать традиционные [Куфуд, 1984; Шевнин, 1994], а некоторые, не очень удачные на наш взгляд, введем заново.

Список величин их обозначение приведены в таблице 1.

Таблица 1.

| Обозначение      | Пояснение                                                         | Обычные<br>значения |
|------------------|-------------------------------------------------------------------|---------------------|
|                  |                                                                   |                     |
| $N_{\rm F}$      | размер фильтра, или число весовых коэффици-                       | $8 - 30$            |
|                  | ентов фильтра N <sub>F</sub> = N <sub>M</sub> + N <sub>L</sub> +1 | $(4 - 200)$         |
| $X_{\rm F}$      | начальная абсцисса фильтра                                        |                     |
| $N_{\rm C}$      | центральный коэффициент фильтра                                   |                     |
| $N_{\rm M}$      | число коэффициентов памяти                                        |                     |
| $N_{\rm L}$      | число коэффициентов предсказания                                  |                     |
| $N_{\rm FD}$     | число точек фильтра на декаду оси абсцисс (на                     | $3 - 10$            |
|                  | модуль логарифмического бланка)                                   |                     |
| $\boldsymbol{X}$ | сетка абсцисс функции R и R <sup>*</sup> в логарифмиче-           |                     |
|                  | ском масштабе                                                     |                     |
|                  | сетка абсцисс (разносов АВ/2) функции $\rho_{\kappa}$ в ло-       |                     |

Применяемые буквенные обозначения

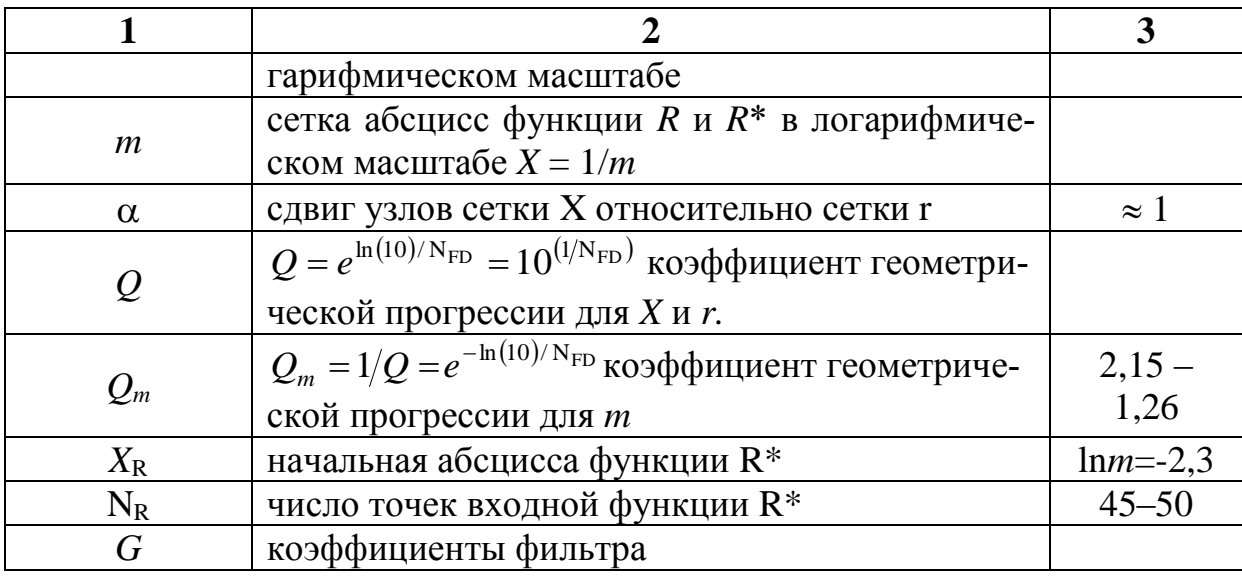

Существует множество вариантов расчета фильтров, однако, наиболее оптимальный из них - расчет по методу наименьших квадратов. По методу наименьших квадратов фильтр может быть рассчитан из условия минимума

$$
\Phi = \sum_{j=1}^{NR} \left[ \sum_{k=1}^{KF} R(X_{k+j-1}) G_k - \rho_k(r_j) \right],
$$
 1.3.

Условием минимума Ф является:

$$
\frac{\partial \Phi}{\partial G} = 0, \qquad 1.4.
$$

Преобразования приводят к системе линейных алгебраических уравнений, решением которых являются коэффициенты фильтра G. Подробнее об этом написано в книге О. Куфда стр. 71-77 [Куфуд, 1984].

Так как получить точную функцию кажущегося сопротивления для подстановки в расчетные формулы затруднительно, то вместо функций R и  $\rho_{\kappa}$  можно использовать их специально подобранные аналоги, связь между которыми выражается интегралами Ханкеля, которые имеют аналитическое решение [Шевнин, 1994].

Например, для идеальной установки Шлюмберже (S) можно использовать аналоги (полученные с помощью интеграла Вебера-Липшица), если вместо R взять [Куфуд, 1984]:

$$
R^* = m \cdot \exp(-m), \qquad \qquad 1.5.
$$

A BMeCTO  $\rho_{\kappa}$ 

$$
\rho_{\kappa}^* = \frac{3r^3}{\left[1+r^2\right]^{5/2}},
$$
 1.6.

Меняя выходную функцию можно рассчитывать фильтры для разных типов установок.

Для установки Веннера

$$
\rho_{\kappa}^* = \frac{2r}{\left[1+r^2\right]^{3/2}} - \frac{2r}{\left[1+(2r)^2\right]^{3/2}},
$$
 1.7.

для установки ДОЗ

$$
\rho_{\kappa}^* = \frac{3r^3}{\left[1+r^2\right]^{5/2}} - \frac{0.5 \cdot (3r^3 - 6r^5)}{\left[1+r^2\right]^{7/2}},
$$
 1.8.

для двухэлектродной потенциал-установки АМ (B<sup>∞</sup>N<sup>∞</sup>)

$$
\rho_{\kappa}^* = \frac{r}{\left[1 + r^2\right]^{3/2}}.
$$
 1.9.

В данных формулах г соответствует АВ/2, значения г возрастает с тем же шагам Х и т. Начальное значение г определяется по формуле

$$
r_{\text{hav}} = \frac{m_{\text{min}}}{\alpha \cdot Q^L}, \qquad \qquad 1.10.
$$

Рассчитать кернел-функцию также можно разными способами. Например, можно использовать гиперболическую функцию  $R_1$  [Шкабарня, 1971].

$$
R_1(m_j) = \frac{\text{th}}{\text{cth}} \left\{ m_j h_1 + \frac{\text{ath}}{\text{acth}} \left[ \frac{\rho_2}{\rho_1} \cdot \frac{\text{th}}{\text{cth}} \left( m_j h_2 + \dots + \frac{\text{ath}}{\text{acth}} \left( \frac{\rho_n}{\rho_{n-1}} \right) \right] \right\},\tag{1.11}.
$$

Рекуррентную формулу Пекериса [Куфуд, 1984]:

$$
T_N = \rho_N, \quad T_i\left(X_j\right) = \frac{T_{i+1} + \text{th}\left(\frac{h_i}{X_j}\right)\rho_i}{1 + \frac{T_{i+1} \cdot \text{th}\left(\frac{h_i}{X_j}\right)}{\rho_i}},\tag{1.12}
$$

формулу Л.Л. Ваньяна [Электроразведка..., 1994]

$$
R_N = 1, R_i(X_j) = \frac{1 - F_{i+1}}{1 + F_{i+1}},
$$
 1.13.

где

$$
F_{i+1} = \frac{1 - \frac{\rho_{i+1}}{\rho_i} \cdot R_{i+1}}{1 + \frac{\rho_{i+1}}{\rho_i} \cdot R_{i+1}} \exp\left(-\frac{2h_i}{X_j}\right),
$$
 1.14.

где индексы параметров слоев *і* меняются снизу-вверх по разрезу от N-1 до 1.

В результате применения метода наименьших квадратов находятся коэффициенты фильтра  $G_i$ .

#### **1.2. Расчет кривых зондирования**

<span id="page-6-0"></span>Напомним, что кривые зондирования рассчитываются при помощи линейных фильтров *G*, путем их свертки с кернел-функцией *R*

$$
\rho_k^j = \rho_1 \sum_{k=1}^N R(m_{j-k}) G_k
$$

или

$$
\rho_k^j = \rho_1 \sum_{k=1}^N R(X_{j+k-1}) G_k.
$$

Схема алгоритма линейной фильтрации приведена на рис. 1.1.

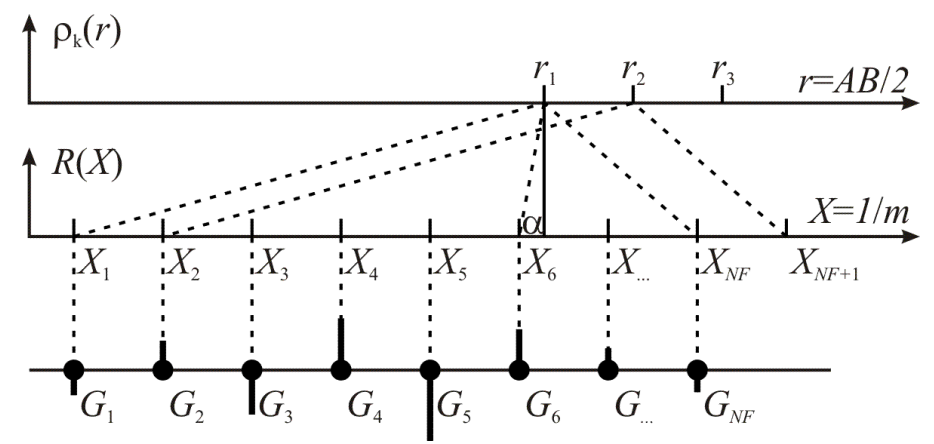

Рис. 1.1. Схема алгоритма линейной фильтрации [Шевнин, 1994]

Отметим важную особенность свёртки. Общее число значений выходной функции  $\rho_{\kappa}$  больше числа значений входной функции *R* и равно  $N_R+N_F-1$ . Крайние члены выходной последовательности получаются при неполной весовой функции и их значения искажены, поэтому они исключаются из результатов расчетов.

## 2. Установка и начало работы

<span id="page-7-0"></span>Программа ElectroFiltES не требует инсталляции и не использует реестр Windows, для установки программы необходимо распаковать все файлы из архива в любую папку. Для работы программы необходим Framework NET 4.0, который свободно можно скачать в Центре загрузки Microsoft (https://www.microsoft.com/ru-ru/download).

Для начала работы требуется запустить ElectroFiltES.exe. Графический интерфейс программы приведен на рис. 2.1.

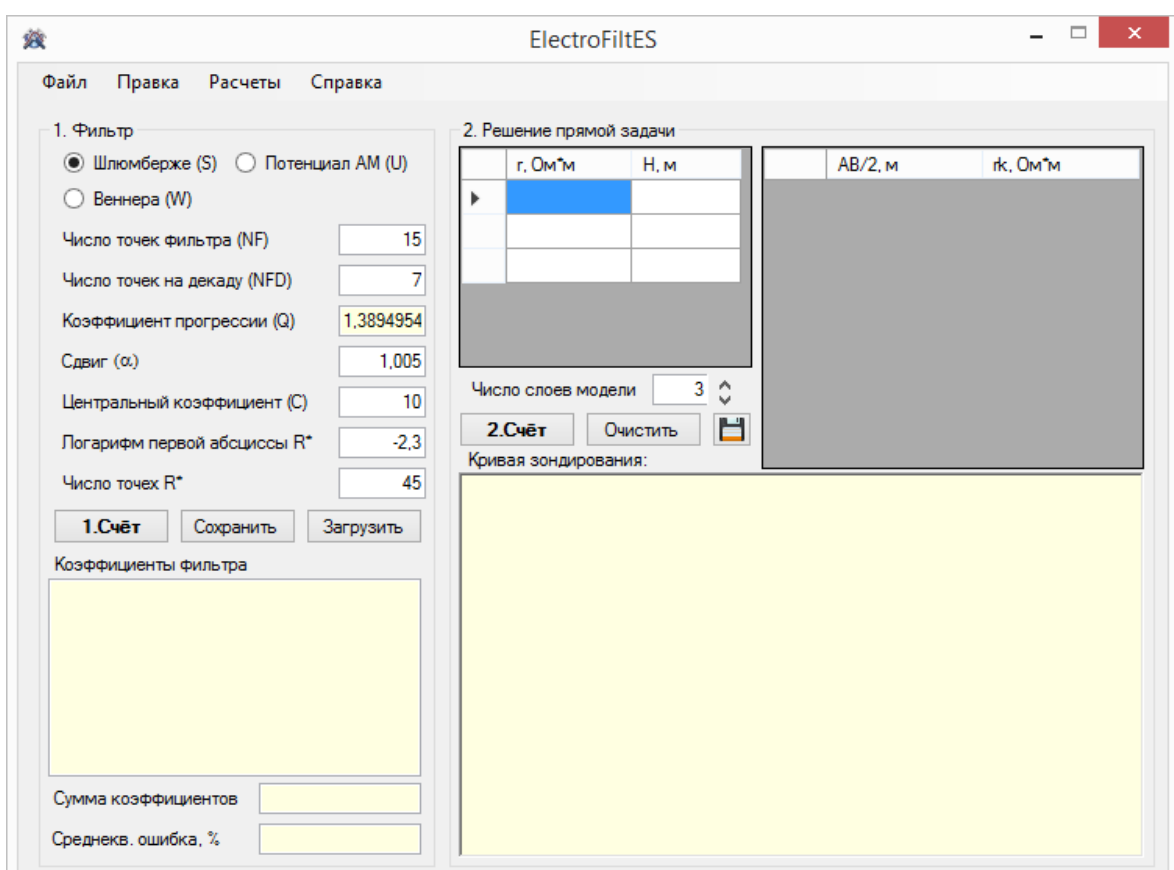

Рис. 2.1. Интерфейс программы ElectroFiltES.

## 3. Главное меню

<span id="page-7-1"></span>Главное меню программы имеет следующую структуру:

#### Файл

- Открыть фильтр открывает сохраненный файл фильтра \*.fil.
- Открыть модель открывает файл модели \*.mod
- Сохранить рассчитанный фильтр сохраняет результаты расчета фильтра в текстовый файл с расширением \*.fil или \*.txt.
- Сохранить модель сохраняет результаты расчета фильтра в текстовый файл с расширением \*.ger.
- *Сохранить кривую зондирования*
	- *В текстовый файл* сохраняет кривую зондирования в текстовый файл.
	- *В файл MS Excel* сохраняет кривую зондирования в файл формата *MS Excel*.
- *Перезапуск программы*.
- *Выход*.

#### **Правка**

- *Очистить все* очистка всех полей и окон программы.
- *Сброс фильтра* очистка полей фильтра.
- Сброс модели очистка полей в окне модели.
- *Сброс кривых зондирования* очистка таблицы кривой зондирования и графической области.

#### **Счет**

- *Рассчитать фильтр*.
- *Рассчитать кривую зондирования*.
- *Тестовая модель*.

#### **Справка**

- *Лицензия*.
- *Руководство пользователя*.
- <span id="page-8-0"></span>*О программе*.

# **4. Расчет фильтров**

Для расчета фильтра необходимо выбрать тип установки электрического зондирования и задать параметры расчета (рис. 4.1.)

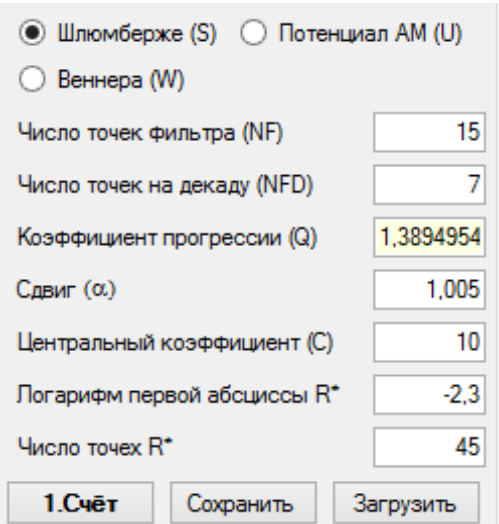

Рис 4.1. Окно ввода параметров расчета коэффициентов линейного фильтра.

После этого требуется нажать кнопку «**1.Счёт**», результат расчета будет приведен в окне «Коэффициенты фильтра». Результат выдается через запятую в сортировке по возрастанию *m*!!!

Результаты расчетов можно сохранить в текстовый файл с расширением \*.fil.

*Таблица 4.1.* 

*Структура файла \*.fil*

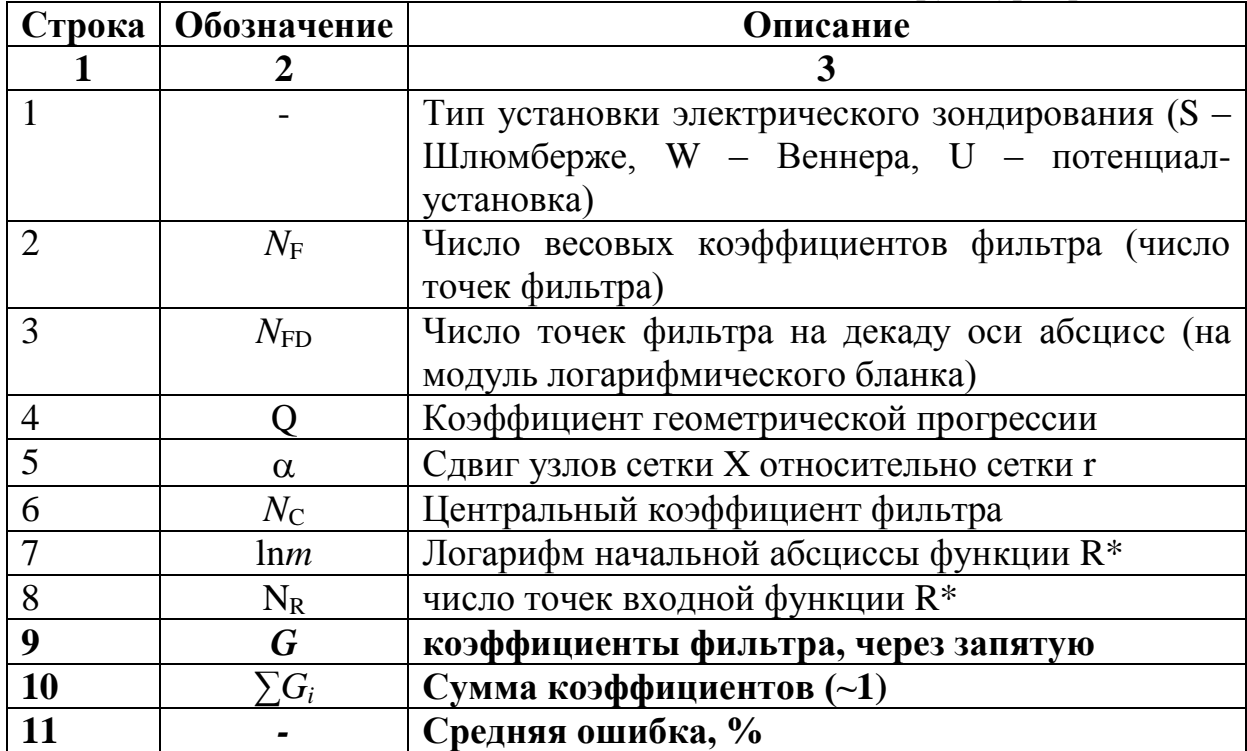

Пример файла \*.fil приведен на рис. 4.2.

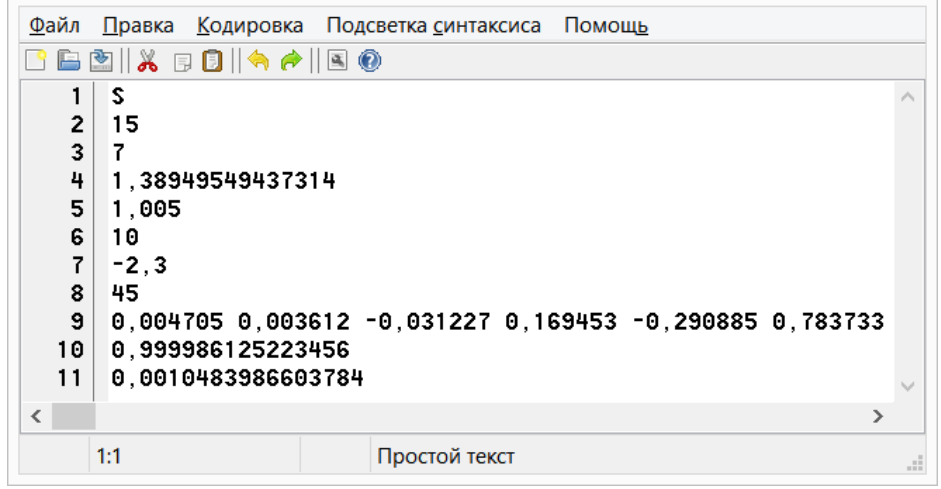

Рис. 4.2. Пример файла фильтра.

Строки 1-8 – параметры, которые задаются пользователем, 9-11 – результат расчета фильтра.

Сохраненные файлы можно использовать при дальнейшей работе. Для этого их можно загружать в программу при помощи кнопки «**Загрузить**» в области расчета фильтра или через главное меню.

## <span id="page-10-0"></span>5. Решение прямой задачи для электрического зондирования

Прямая задача геофизики - это нахождение поля для заданного объекта, то есть когда известны его геометрических и петрофизические характеристики. Для электрического зондирования прямой задачей можно назвать нахождение кривых зондирования по известному геоэлектрическому разрезу.

Для решения прямой задачи в программе ElectroFiltES необходимо сначала задать горизонтально слоистый геоэлектрический разрез, который характеризуется удельным электрическим сопротивлением (УЭС) каждого слоя о и его мощность h. Последний, самый нижний, слой модели считается бесконечным на глубину и характеризуется только р.

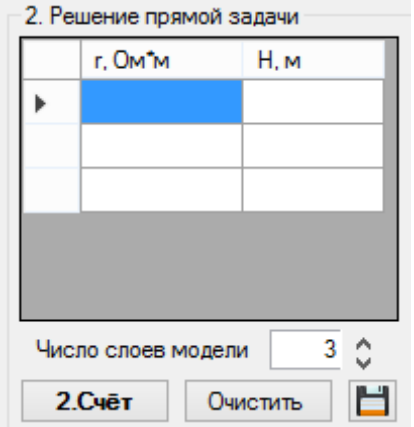

Рис. 5.1. Окно ввода модели (геоэлектрического разреза).

Модель можно сохранить в текстовый файл с расширением \*.ger. Структура файла описана в таблице 5.1.

> Таблица 5.1. Структура файла \*. ger

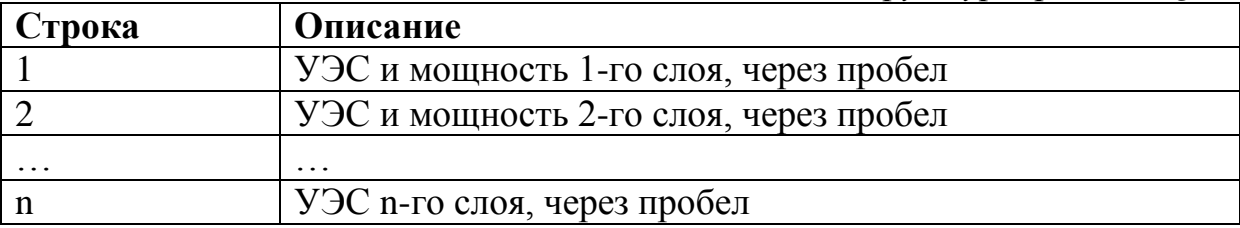

Пример файла \*.ger приведен на рис. 5.2.

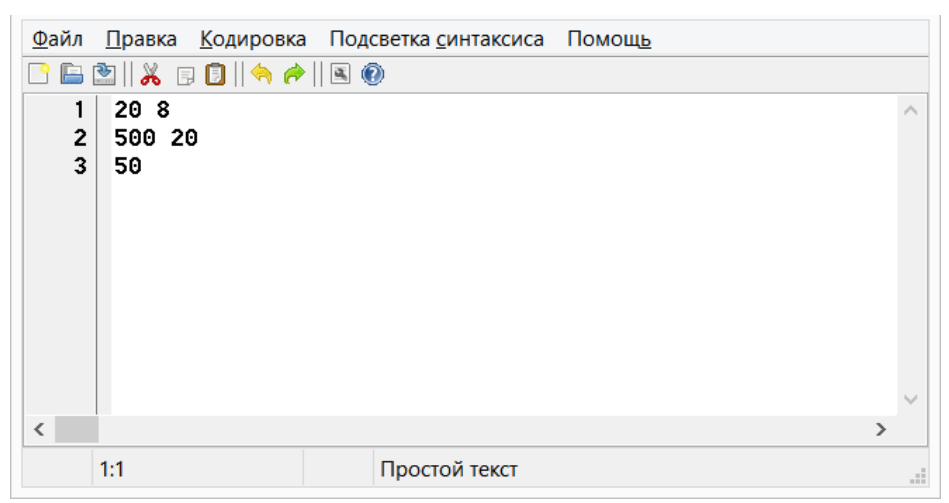

Рис. 5.2. Пример файла модели (геоэлектрического разреза).

Для расчета кривой кажущегося сопротивления надо нажать кнопку «**2. Счет**». Результаты расчета будут показаны в таблице и в графическом виде в билогарифмическом масштабе (рис. 5.3).

Начальная точка АВ/2, определяется по формуле 1.10 (см. раздел 1).

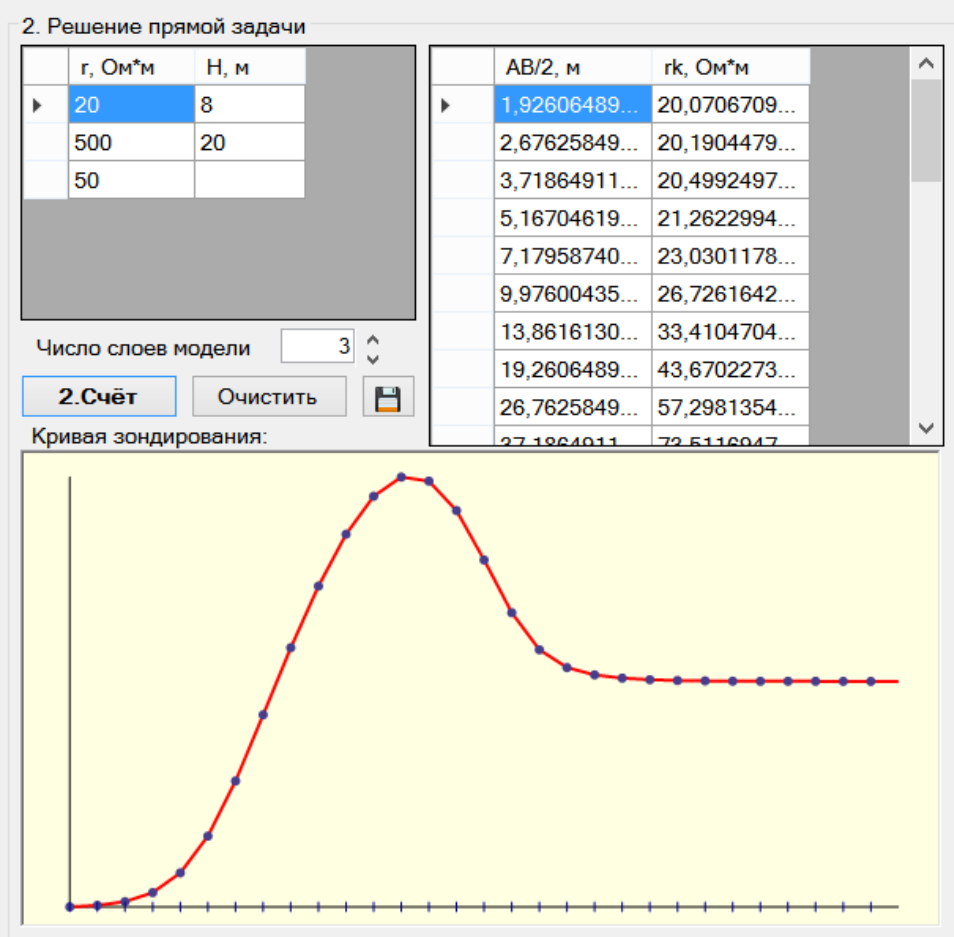

Рис. 5.3. Результаты решения прямой задачи для электрического зондирования.

Результаты можно сохранить в текстовый файл через главное меню *Файл* → *Сохранить кривую зондирования* → *в текстовый файл* или нажав кнопку «**Сохранить**» в области «Решение прямой задачи». Пример файла приведен на рис. 5.4.

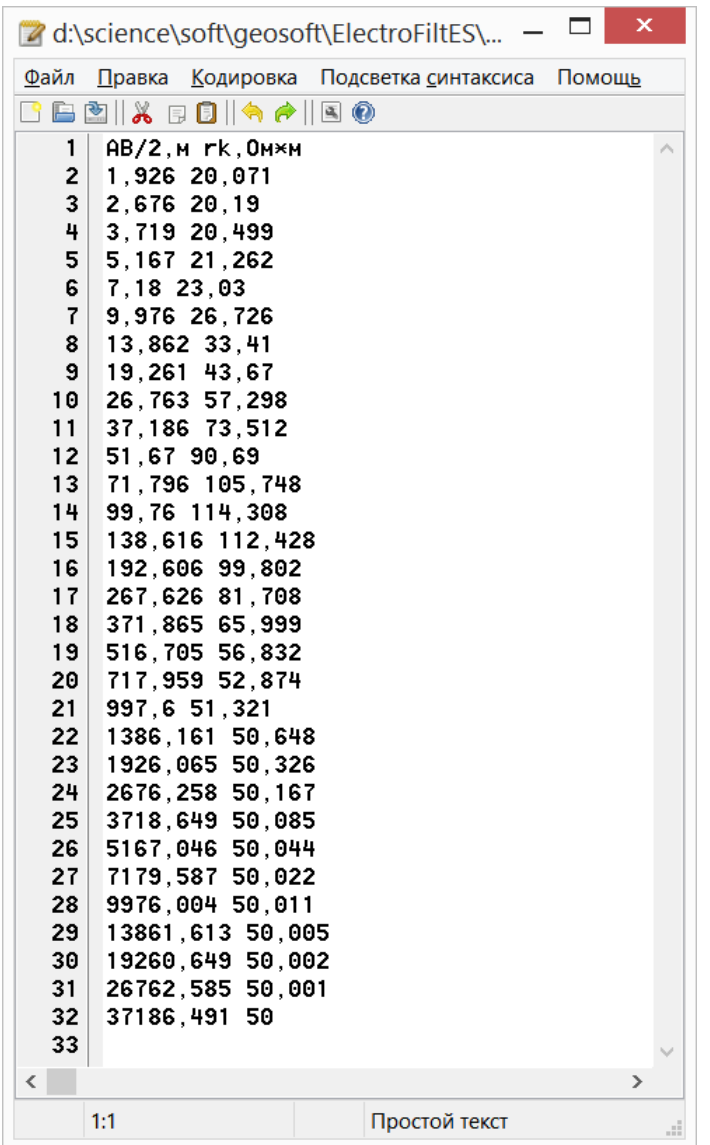

Рис. 5.4. Пример файла с результатам решения прямой задачи.

## **Литература**

- <span id="page-13-0"></span>1. Куфуд О. Зондирование методом сопротивлений. / перс. с английского. – М.: Недра, 1984. – 270 с.
- 2. Шкабарня Н.Г., Гриценко В.Г. Интерпретация кривых электрического зондирования с применением ЭВМ. – М.: Недра, 1971. – 112 с.
- 3. Электроразведка методом сопротивлений./Под. редакцией Хмелевского В.К. и Швнина В.А. – М.: Изд-во, МГУ, 1994 г. – 60 с.